# ENTTEC

### **PSAT Installation Sheet**

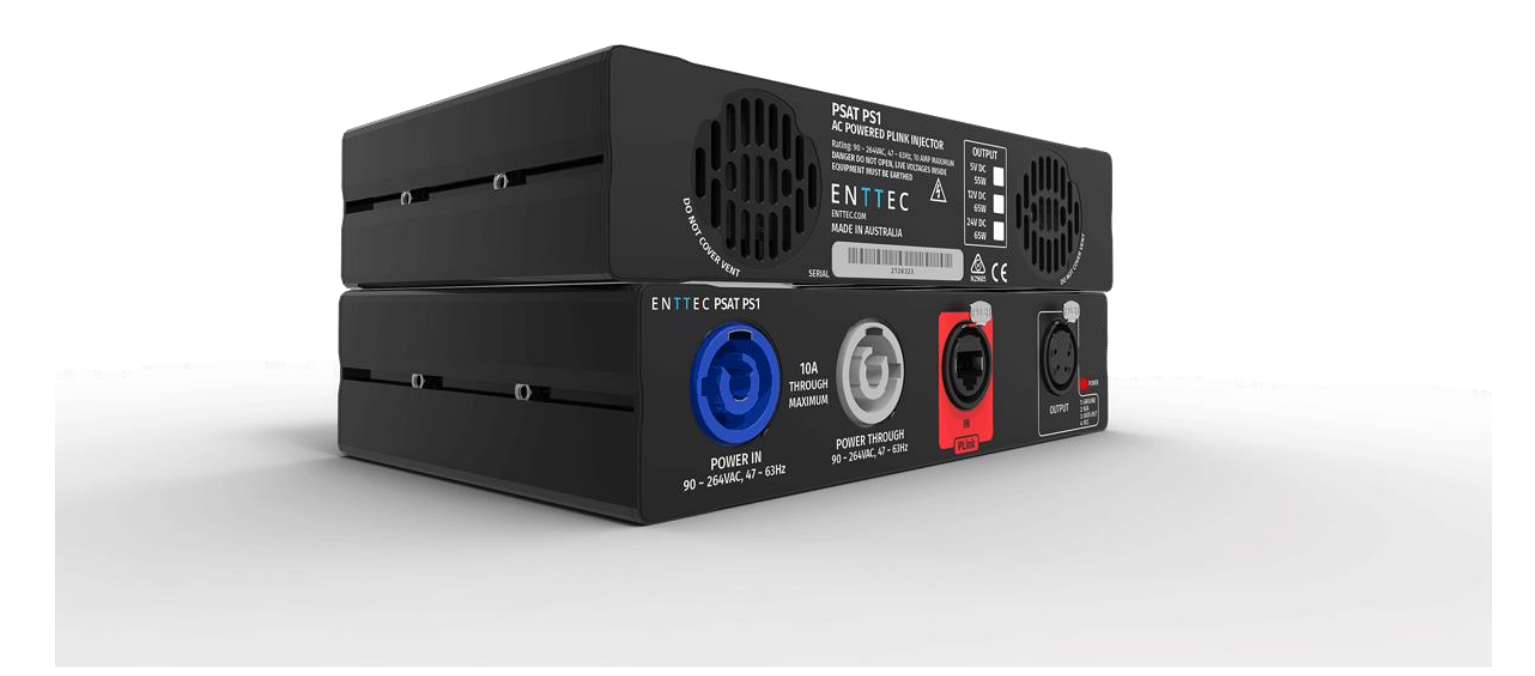

- Please make sure the Voltage of the Pixel Tape or Dots match the Voltage of the PSAT, before connecting it to the PSAT.
- PLINK Input should be connected to a compatible Pixel Controller only (Pixelator, Pixelator Mini or Pixie Driver) using a cat5 / cat6 cable. Cat6 cable is recommended for longer distances.
- It's recommended to use the Pixel Output connector provided. It allows easy connection to ENTTEC Pixel Tape or Pixel dots
- Please refer to the Wiring diagram for more details

## ENTTEC

### Wiring Diagram

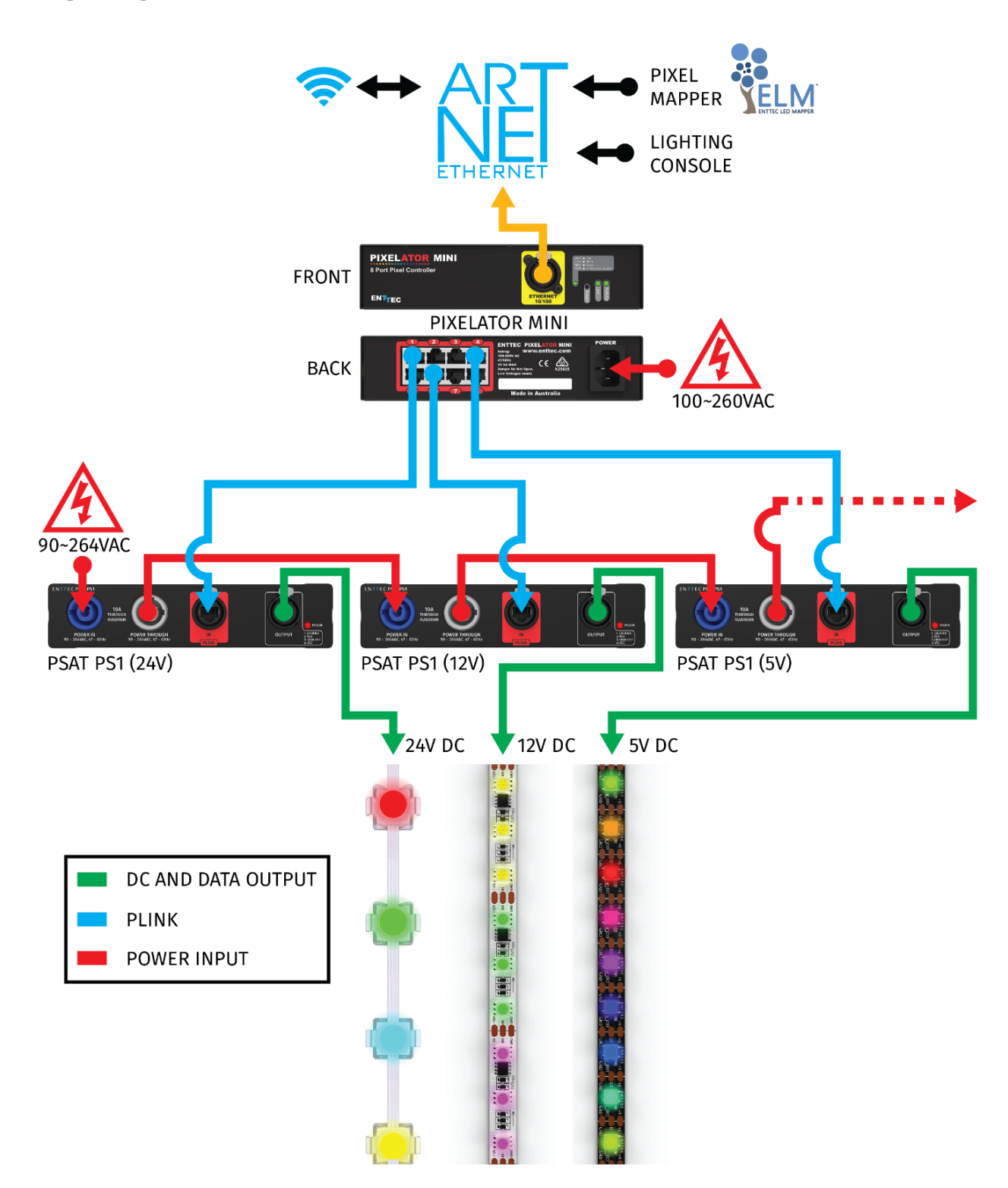

## ENTTEC

### Tips and Tricks

Pixel Tape/Dots should be connected to the output using the connector provided

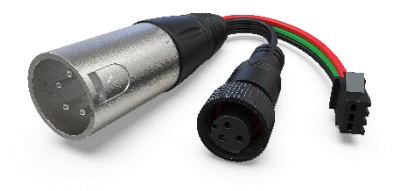

#### Choosing a PSAT

When choosing a PSAT consider the following:

- What is the voltage of the LED tape/Dots used?
- What is the power requirement of the display?

The maximum power limit and the output voltage for the PSAT is provided in the table below:

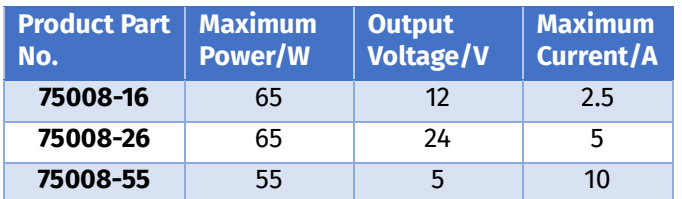

Please make sure the Voltage of the Pixel Tape or Dots match the Voltage of the PSAT, before connecting it to the PSAT.

#### Can I run tapes and dots at the same time?

No, only one LED protocol can be selected to drive the output at a given time.

What is the maximum length I can extend my Data?

Data extensions up to **300 meters over Cat6** cable only; if using Cat5 cable, this distance will be reduced.

What Pixel product can I use with my PSAT?

PSAT is compatible with ENTTEC **Pixelator, Pixie Driver** and **Pixelator Mini.**

- The Plink Data is generated from the Pixelator, Pixie Driver or Pixelator Mini. It cannot be changed by the PSAT
- To make any changes to the Data, please change settings on Pixelator, Pixie Driver or Pixelator Mini

### enttec.com

MELBOURNE AUS / LONDON UK / HILLSBOROUGH NC, USA